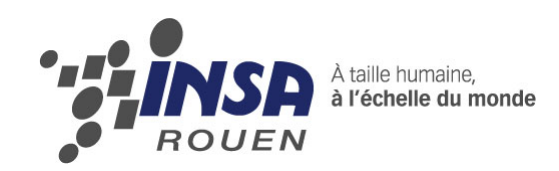

*Projet de Physique P6-3 STPI/P6-3/2011 – 21*

## **Numérisation 3D, retro-conception et réalisation sur la machine à commande numérique à 3 axes.**

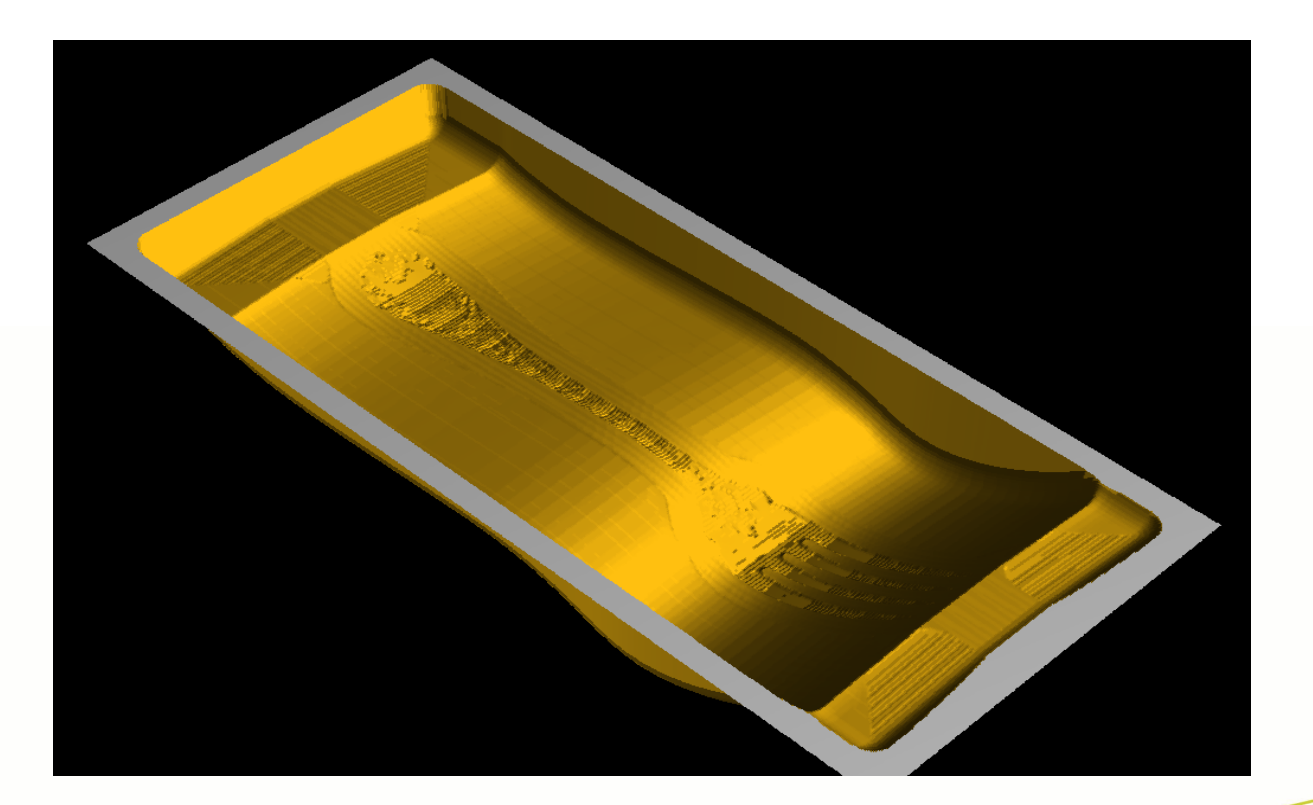

**Etudiants : DASSONVILLE Thomas OUAMLIL Ismael BENKIRAN Mounir** 

**Enseignant-responsable du projet : Faouzi Dhaouadi**

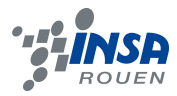

Date de remise du rapport : 18*/06/2012*

#### Référence du projet : *STPI/P6-3/2011 – 21*

Intitulé du projet : Numérisation 3D, retro-conception et réalisation sur la machine à commande numérique à 3 axes.

Type de projet : Calcul et expérimentation.

Objectifs du projet *(10 lignes maxi)* :

L'objectif de notre projet est de concevoir la matrice industrielle d'une fourchette grâce à un logiciel de CFAO.

Mots-clefs du projet *(4 maxi)* :

### **TABLE DES MATIERES**

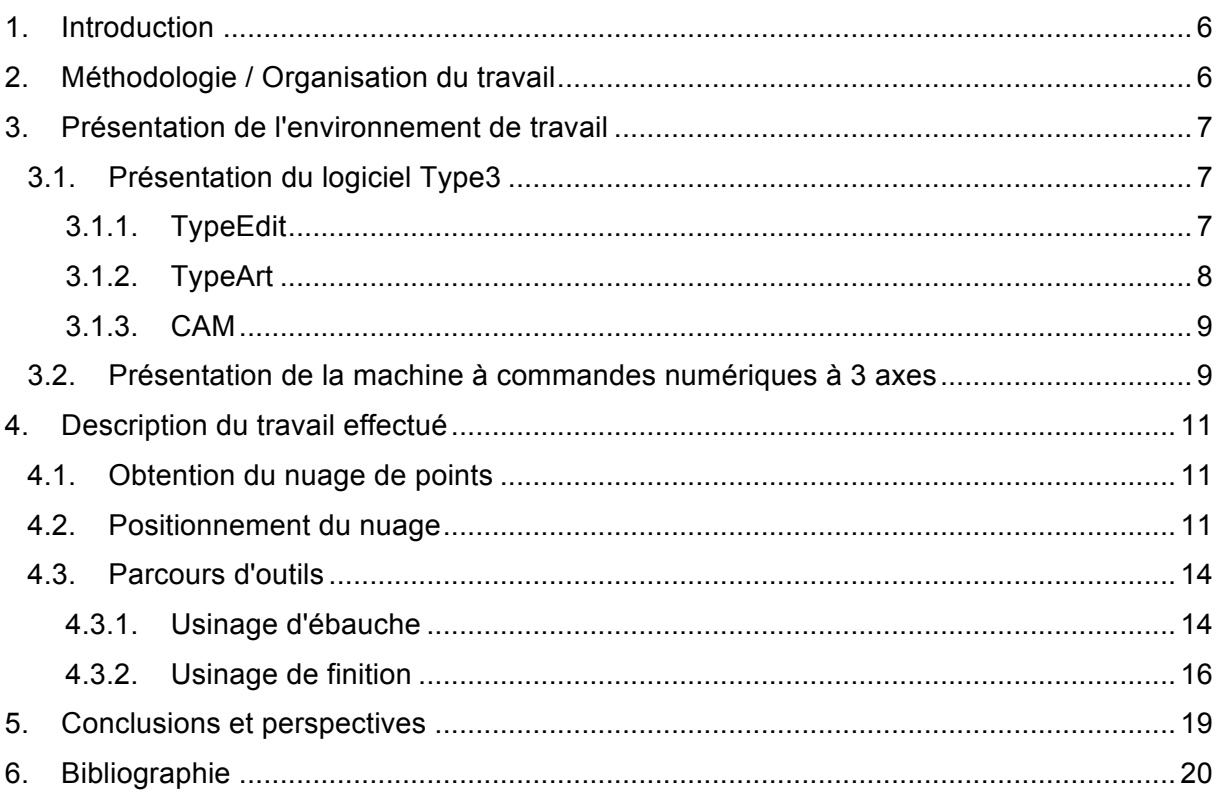

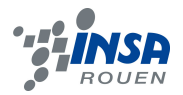

#### **NOTATIONS, ACRONYMES**

**CFAO:** Conception et fabrication assistée par ordinateur.

"*Conception et fabrication ayant recours aux techniques informatiques qui permettent de représenter et de traiter successivement, à partir d'une base de données unique, l'ensemble des données relatives à la création et à l'étude d'un objet ou d'un produit et toutes les données relatives à la réalisation de ce même objet ou de ce même produit. Intégrées aux machines-outils à commandes numériques, les solutions de CFAO permettent de gérer l'ensemble de la chaîne de production, des maquettes aux grandes séries. La mise en œuvre de la CFAO correspond à une recherche de productivité."* (Le Journal Du Net)

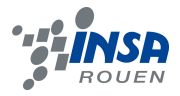

#### **1. INTRODUCTION**

La conception d'outillage assistée par ordinateur est une application industrielle essentielle de la mécanique actuelle. Ce projet portant sur la conception d'outillage avait pour but de nous amener à prendre conscience des différentes phases de réalisation d'une pièce: de la numérisation 3D à l'usinage d'un ustensile simple en passant par la rétroconception. Ayant à notre disposition tout les logiciels nécessaires pour concevoir (Solidworks, TypeArt,...) et toutes les machines-outils indispensables pour l'usinage, nous étions en procession des principaux outils pour engager la réalisation d'une matrice industrielle de fourchette. Seulement, par manque de budget, l'achat du matériel a été impossible (fraises, matériaux bruts...).

L'objectif a donc été d'obtenir la meilleure vue d'ensemble possible du cheminement d'un projet depuis sa numérisation 3D à son usinage. Cette prise de conscience a été rendue possible grâce à certaines vidéos vues sur internet. Nous avons appris dans le même temps les rudiments des protocoles à appliquer tant bien sur les logiciels de CAO qui sont des logiciels très complets que sur les machines outils.

Nous verrons donc dans ce dossier comment nous nous sommes répartis les tâches, puis, comment nous avons appris à maitriser les logiciels. Enfin nous décrirons en détails le déroulement de notre travail.

#### **2. METHODOLOGIE / ORGANISATION DU TRAVAIL**

Sur toute la durée du projet de physique, nous avons décidé de travailler à deux sur l'ensemble des points qu'il fallait réaliser. En effet, pour plus d'efficacité, nous avons choisi de faire la même chose en même temps, sur le même ordinateur, d'autant plus que la prise en main des logiciels auraient été plus compliqué tout seul. Nous effectuions donc les mêmes manipulations. Ainsi nous pouvions nous aider mutuellement et avancer plus rapidement. De plus, cela a permis à chacun d'être impliqué dans chaque étape de la réalisation du projet.

Le seul partage des tâches qui a eu lieu a été celui pour la rédaction du rapport. L'organigramme suivant rend compte de la distribution des taches.

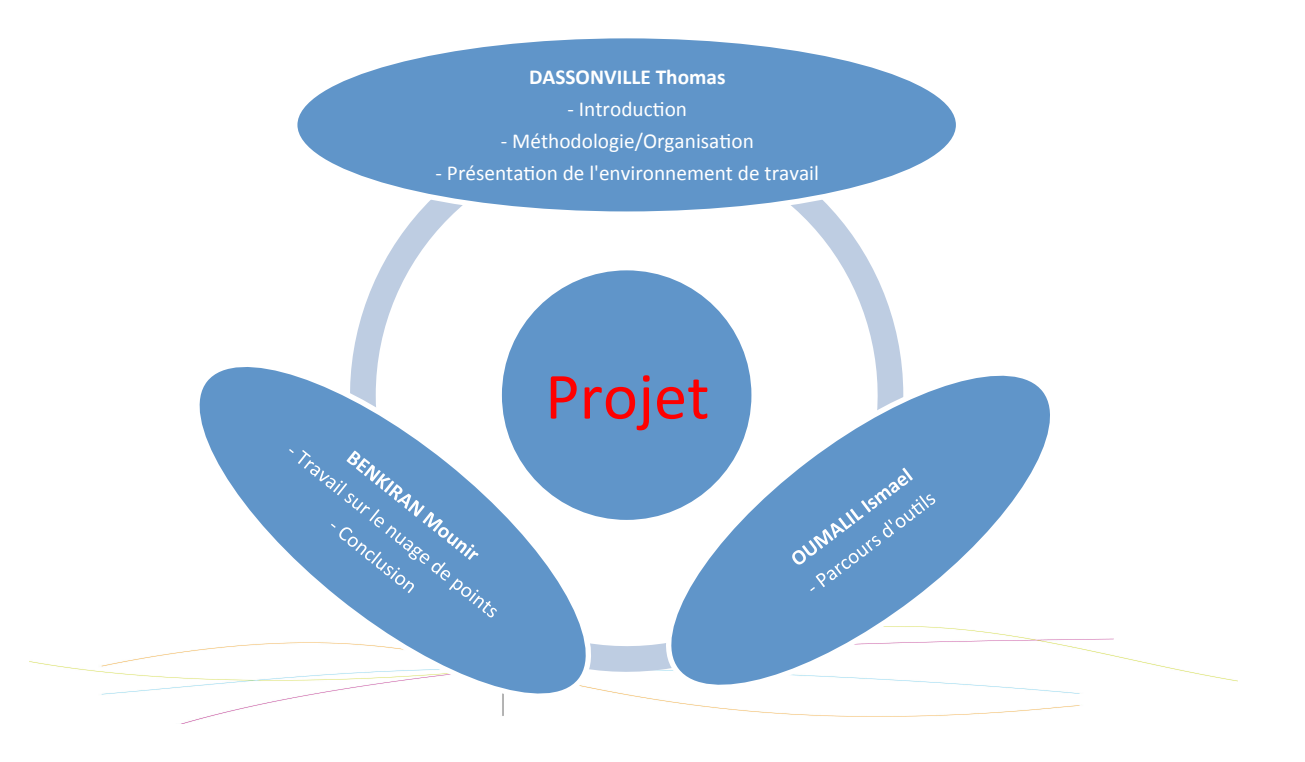

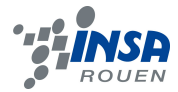

Pour la réalisation du PowerPoint, chacun a travailler dessus pour faire apparaitre les aspects importants de la partie qu'il avait rédigé.

#### **3. PRESENTATION DE L'ENVIRONNEMENT DE TRAVAIL**

#### **3.1. Présentation du logiciel Type3**

Ce logiciel a été installé dès le début dur projet car il était indispensable à la réalisation de celui-ci. Le logiciel Type3 est un logiciel de référence pour la CFAO artistique, développé par la société VisionNuméric. Les secteurs d'application de ce logiciel sont multiples et variés. On peut notamment citer l'automobile, l'armement ou l'électroménager; mais il s'applique aussi à la conception détaillée comme par exemple dans le domaine de l'orfèvrerie ou encore en optique. Il fonctionne avec un environnement de machines à commandes numériques. Il existe différents packs pour différentes utilisations. Par exemple gravure, moules ou bijouterie. Enfin de part sa simplicité et sa facilité de prise en main il est aussi utilisé dans l'enseignement.

Type3 est donc un logiciel facile d'utilisation conçu pour concevoir des objets graphiques. Il est composé de 3 modules:

- TypeEdit, (conception graphique)

- TypeArt (sculpture)

- Cam (computer aide manufacture)

#### *3.1.1. TypeEdit*

TypeEdit permet de concevoir, reproduire et fabriquer n'importe quel texte ou logo. L'utilisateur dispose d'une bibliothèque de polices de caractères, d'une banque de symboles, formes et logos préenregistrés. On retrouve des options de symétrie, de mesure, de traçage et de création de surfaces. Pour concevoir la matrice de fourchette que Mr DHAOUADI nous a donnée, un nuage de points a été importé puis retravaillé sur TypeEdit.

D'autre part, TypeEdit peut aussi être associé à tout type de scanner; il convertit les données recueillies en droites et courbes tangentes. TypeEdit est donc un module très complet de création d'objet graphique en 2D. Cependant, son seul "inconvénient" est qu'il ne permet pas de travailler en 3D.

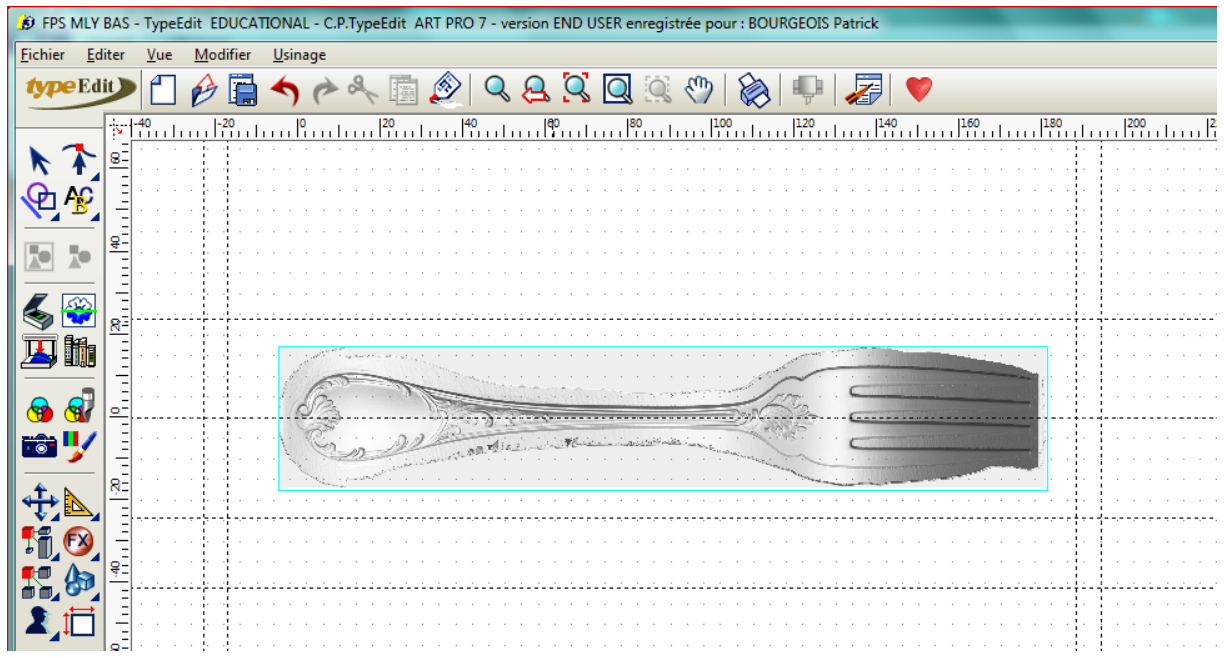

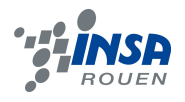

#### *3.1.2. TypeArt*

TypeArt est le module de sculpture de Type3: il permet la transformation rapide d'un simple dessin ou d'une photo en une sculpture tout en galbe. Cette option permet la création de formes qui vont ainsi déterminer la pièce en 3D. TypeArt permet aussi la combinaison de plusieurs objets par exemple une surface de base (pour nous la surface de contact de la matrice inférieure et supérieure : le plan de joint) et le nuage de points de la fourchette. Enfin, TypeArt permet la visualisation en 3D de la réalisation en cours. On peut ainsi voir le résultat en relief d'une combinaison de surface ou du galbe qui vient d'être paramétré.

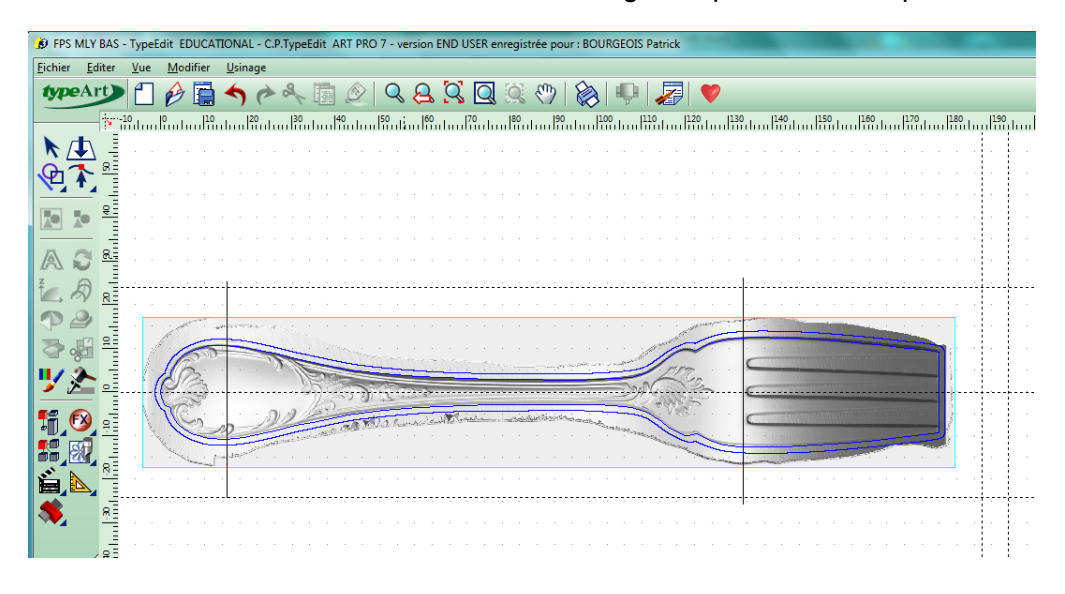

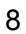

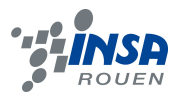

#### *3.1.3. CAM*

CAM est, quant à lui, un module de fabrication assisté par ordinateur. Il contient une base d'outils prédéfinis mais donne aussi la possibilité d'en créer de nouveaux ou dans ajouter (importation d'une bibliothèque d'outils déjà utilisée dans l'entreprise). Ce module calcule, une fois l'outil défini et les différents paramètres rentrés, le parcours optimal de l'outil en vue d'une exportation vers une machine d'usinage. Il dispose aussi d'un outil de visualisation du parcours une fois les calculs effectués.

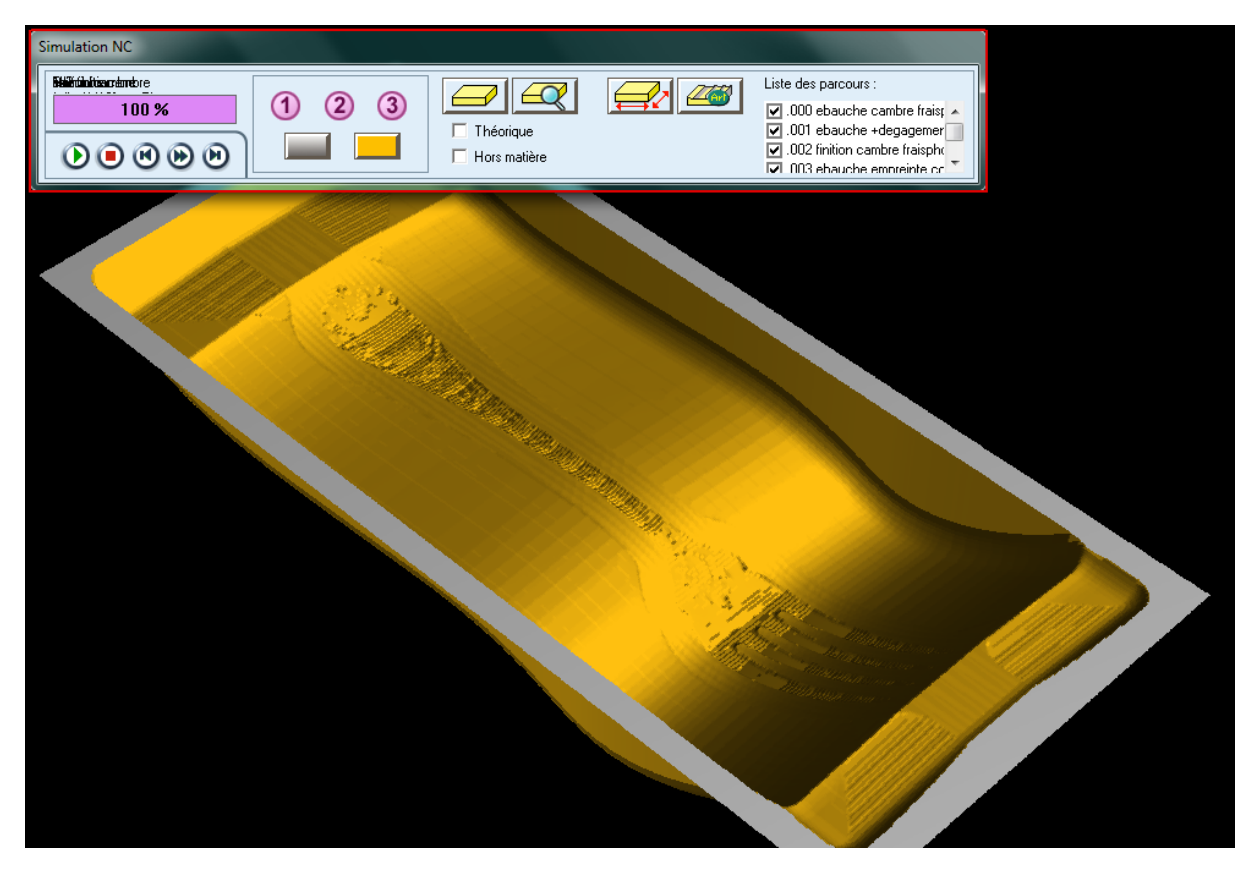

#### **3.2. Présentation de la machine à commandes numériques à 3 axes**

Si nous avions pu réaliser l'usinage, nous aurions eu besoin d'une machine à commandes numériques à 3 axes pour effectuer les parcours d'outils que nous avons programmés par voie informatique. Cette machine, dont dispose l'INSA de Rouen, est un centre d'usinage qui permet la réalisation de différentes actions mécaniques.

Les machines-outils spécialisées (aléseuses-perceuses, fraiseuses) à commande numérique ont évolué en centres d'usinage à commande numérique permettant d'usiner des formes complexes sans démontage de la pièce. Ces centres d'usinage sont généralement équipés de magasins d'outils (tourelles, tables, chaînes) sur lesquels sont disposés les différents outils. Les changements d'outils équipant la (ou les) tête(s) d'usinage sont programmés en fonction de la définition numérique de la pièce.

Comme nous l'a expliqué M.Dahouadi, si l'usinage d'une pièce est très long, on peut ainsi lancer l'usinage en quittant son travail le soir et revenir le lendemain avec une pièce usinée et prête à l'emploi. Impressionnant!

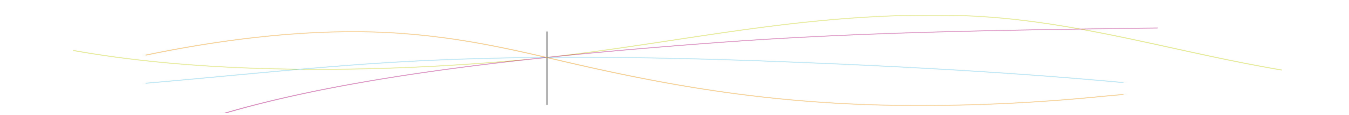

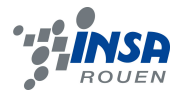

Le fichier de définition numérique (qu'on appelle aussi "DFN", définition numérique, numérisation ou même tout simplement "num") est un fichier informatique généré par CAO, qui remplace de plus en plus le plan sur la traditionnelle planche à dessin.

CATIA est actuellement l'un des logiciels les plus utilisés pour établir les DFN dans les domaines de l'automobile et de l'aéronautique.

Sur ces définitions doivent ensuite être calculés des parcours d'outil au moyen de logiciels de FAO. Ces parcours seront ensuite traduits dans un langage compréhensible par la "commande numérique".

Les programmes d'usinage sont réalisés à partir d'une origine appelée "Origine Programme" (OP) positionnée par le programmeur. Le programme commande les déplacements relatifs entre le brut et les outils dans le but de réaliser l'usinage de la pièce finale. Ces déplacements sont réalisés dans un repère orthonormé  $(0, \vec{x}, \vec{y}, \vec{z})$ basé sur la structure de la machine.

L'axe  $\vec{z}$ de ce repère est un axe confondu avec celui de la broche de la machine, axe de rotation de la fraise en fraisage, axe de rotation de la pièce en tournage. Le sens positif de cet axe est donné par le sens d'éloignement de l'outil par rapport à la pièce. La détermination de l'axe  $\vec{x}$ entre les 2 axes restants se fait en identifiant celui qui permet le plus grand déplacement. Le sens positif de  $\vec{x}$  est déterminé par le sens logique d'éloignement de l'outil par rapport à la pièce. L'axe  $\vec{y}$  est déterminé à partir de  $\vec{x}$ et  $\vec{z}$ grâce à la règle du trièdre direct.

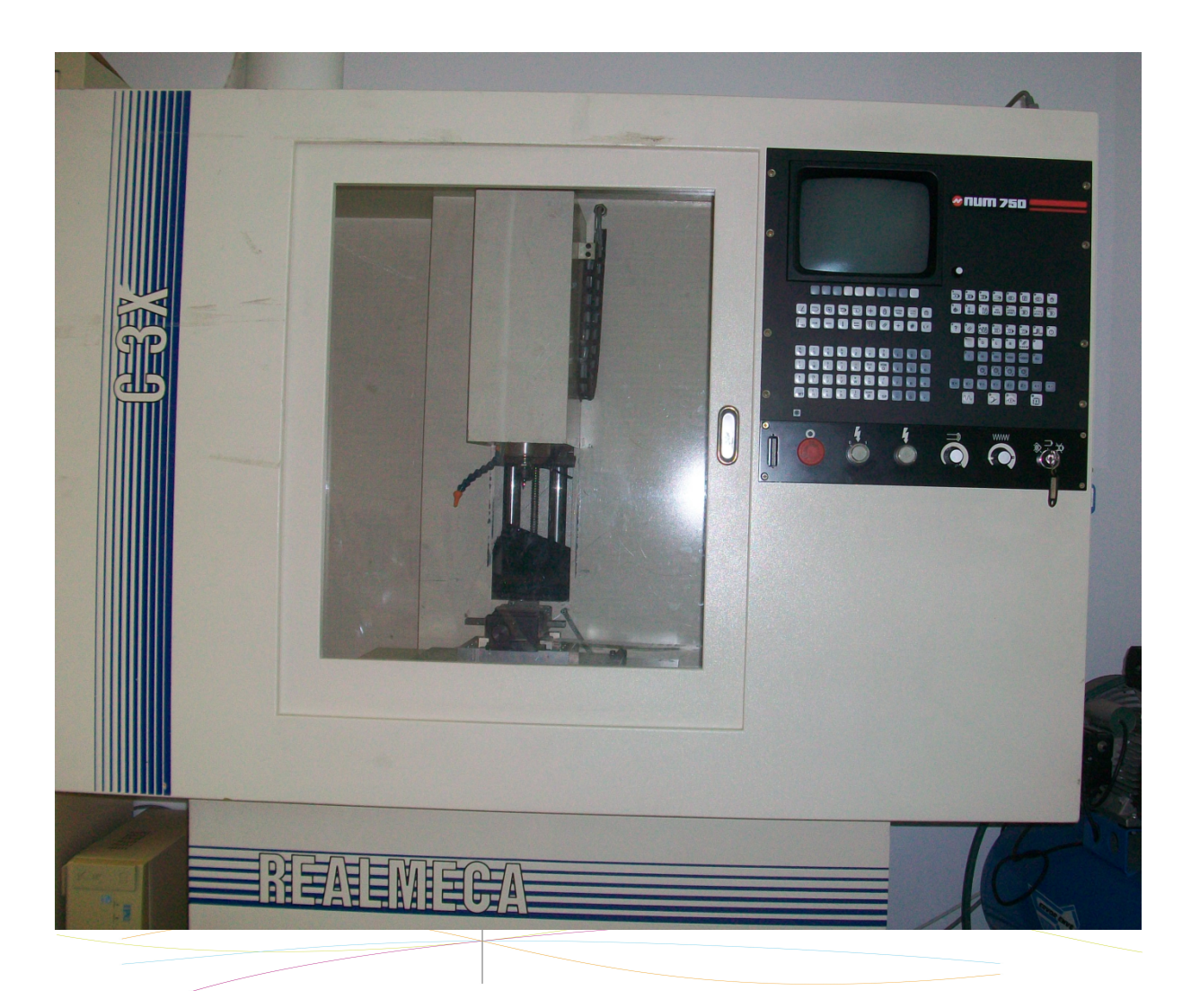

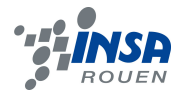

#### **4. DESCRIPTION DU TRAVAIL EFFECTUE**

#### **4.1. Obtention du nuage de points**

Faute de support, le travail se fait sur un nuage de point de fourchette déjà existant, le nuage de point fourni par M.Dahouadi afin de l'utiliser par la suite.

Le travail sous la session administrateur est impératif, pour assurer le passage de nos données étant donné que celui-ci est compromis par l'utilisation de nos sessions personnelles respectives.

#### **4.2. Positionnement du nuage**

Avant de tracer les contours, le centrage des vues se fait sur les zones actives et de sélection, ces zones sont définies préalablement. Cela constitue un premier travail sur le nuage de point cité auparavant sous typeEdit.

Les contours de la fourchette sont ensuite tracés réalisés à l'aide de l'outil "bézier".

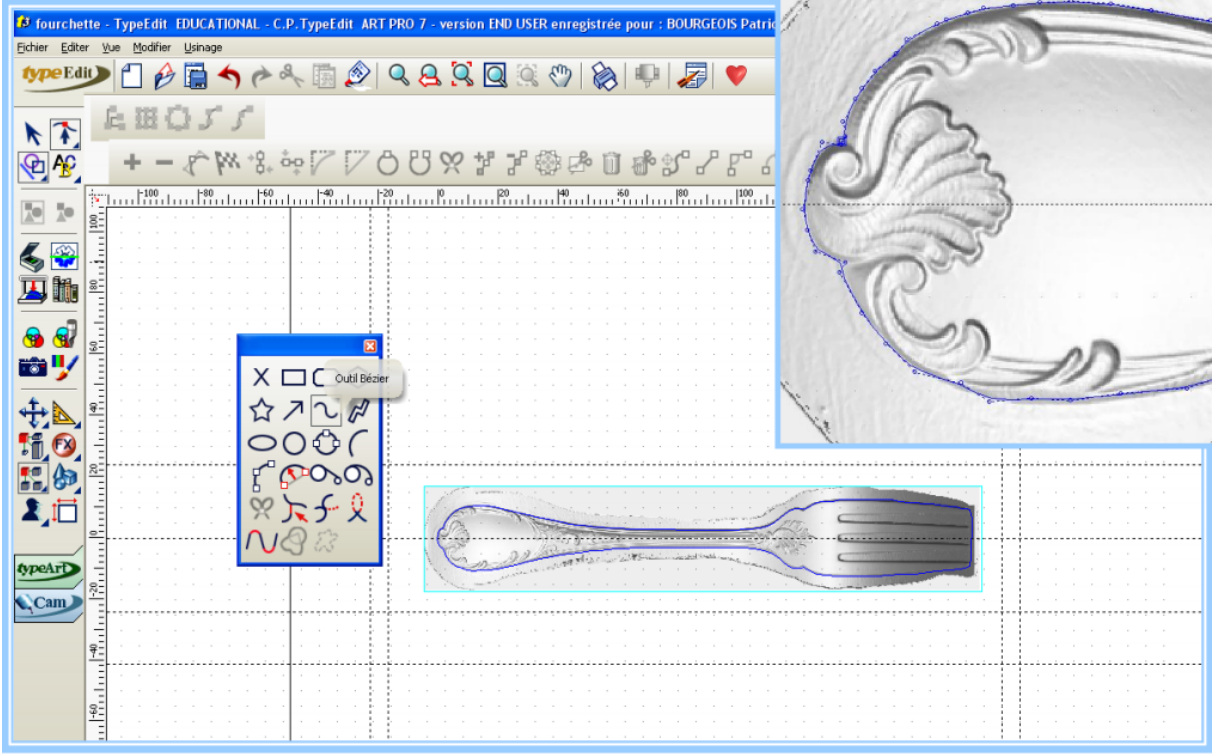

Le réajustement des points est possible grâce à la sélection du contour ainsi que du point qui doit être déplacé.

La précision peut être aussi affinée au niveau des déplacements des points en utilisant les flèches du clavier.

La modification de certains points peut être nécessaire. Pour cela, il suffit simplement d'utiliser la touche "+" pour le rajout d'un point, et la touche "suppr" pour enlever un point préalablement sélectionné.

Le contour est maintenant achevé , il faut à présent l'intégrer correctement au plan  $(Oxy)$ .

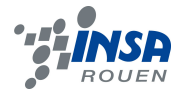

On accroche d'abords le repère vertical au contour pour le positionnement du nuage. Pour réaliser cette opération, on appuie sur F3 qui affiche le mode d'accrochage: on choisit l'outil "tangent à un contour". Si on double clique sur le repère, nous avons alors la position du x qui s'affiche. On accroche ensuite les repères horizontaux qui nous donnerons la position du y.

Maintenant, le nuage de point doit être centré. Après avoir double cliqué sur les repères horizontaux , il faut remarquer que les valeurs affichés sont opposés, si ce n'est pas le cas, il faut ouvrir une fenêtre : éditer / option / affichage / déplacement de flèche. Pour corriger le problème, les bonnes valeurs doivent être intégrées, c'est à dire la moitié de la différence de la position des repères. Ainsi l'objet sera recentré.

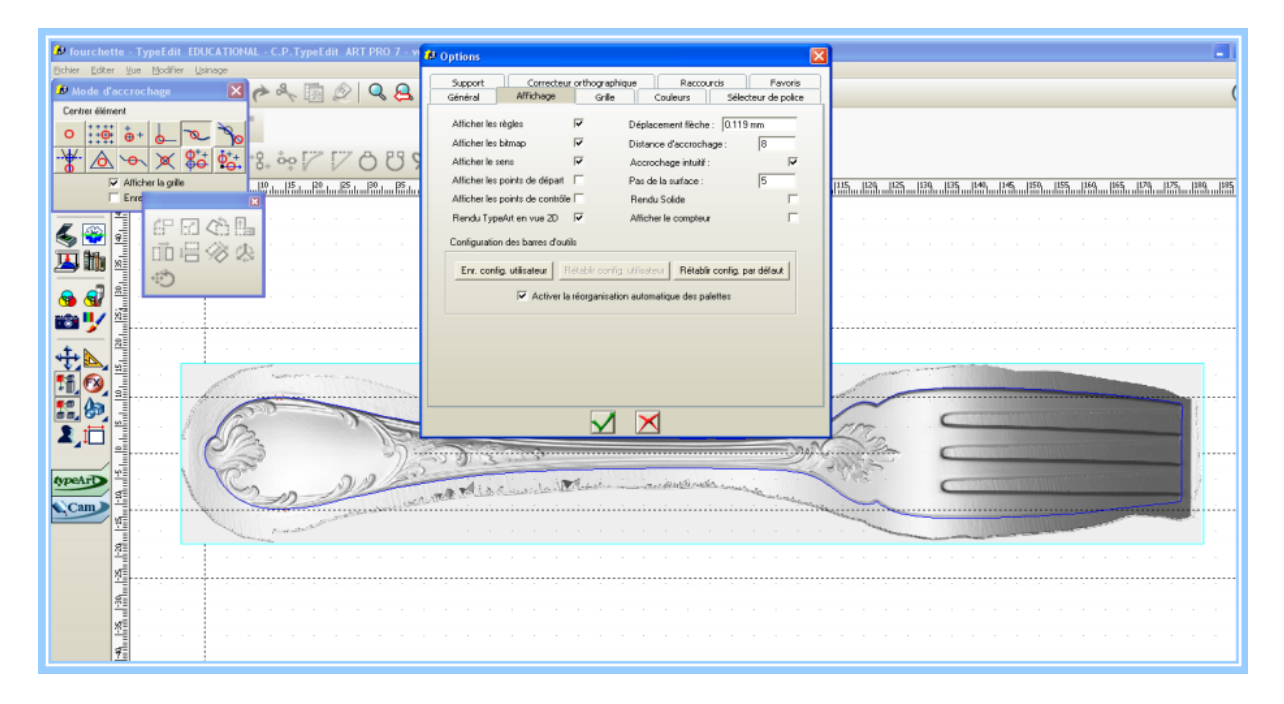

 Nous cherchons maintenant à parfaire le centrage, pour cela il faut, grâce à l'outil de rotation, calculer l'angle de rotation. Pour mieux expliquer c'est la trigonométrie que l'on utilisera en calculant les deux angles AOB et BOC dont la différence doit être divisé par 2 pour obtenir l'angle de rotation.

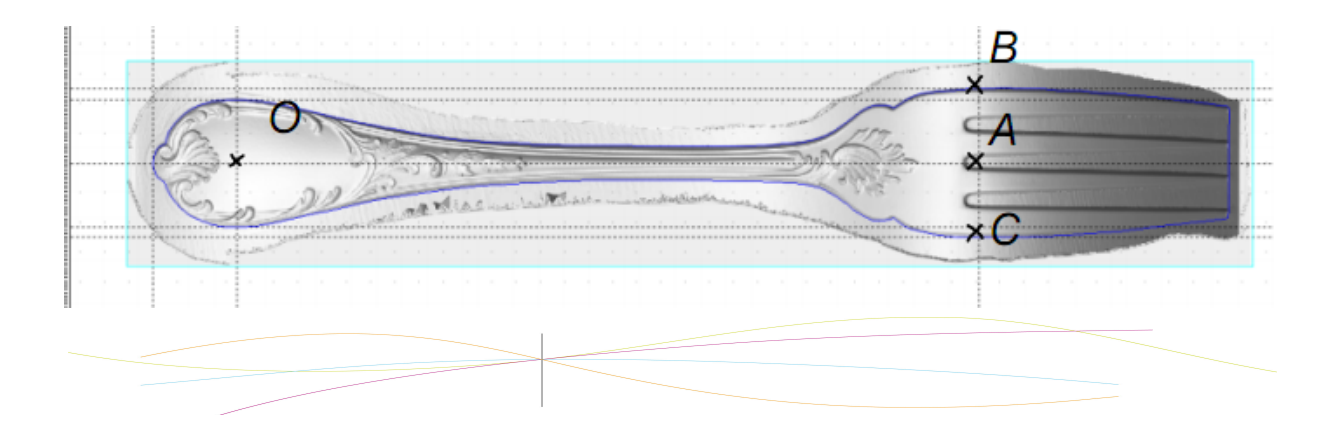

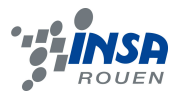

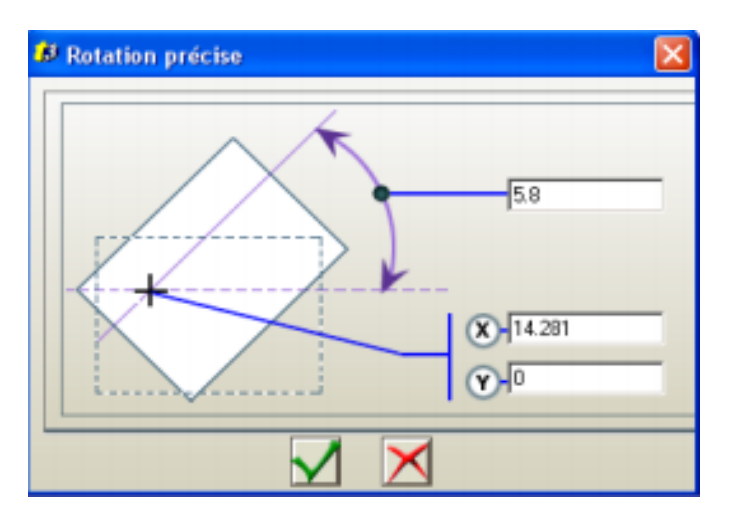

Pour rentrer les coordonnées du point on appuie sur F2.

Il s'agit maintenant de placer notre empreinte dans une matrice. L'importation des surfaces est nécessaire pour réaliser la matrice. On procède de la façon suivante: Fichier / Importation / type de format : iges. Nous importons sur une nouvelle feuille le fichier igs pour après y copier et coller notre nuage de point et son contour.

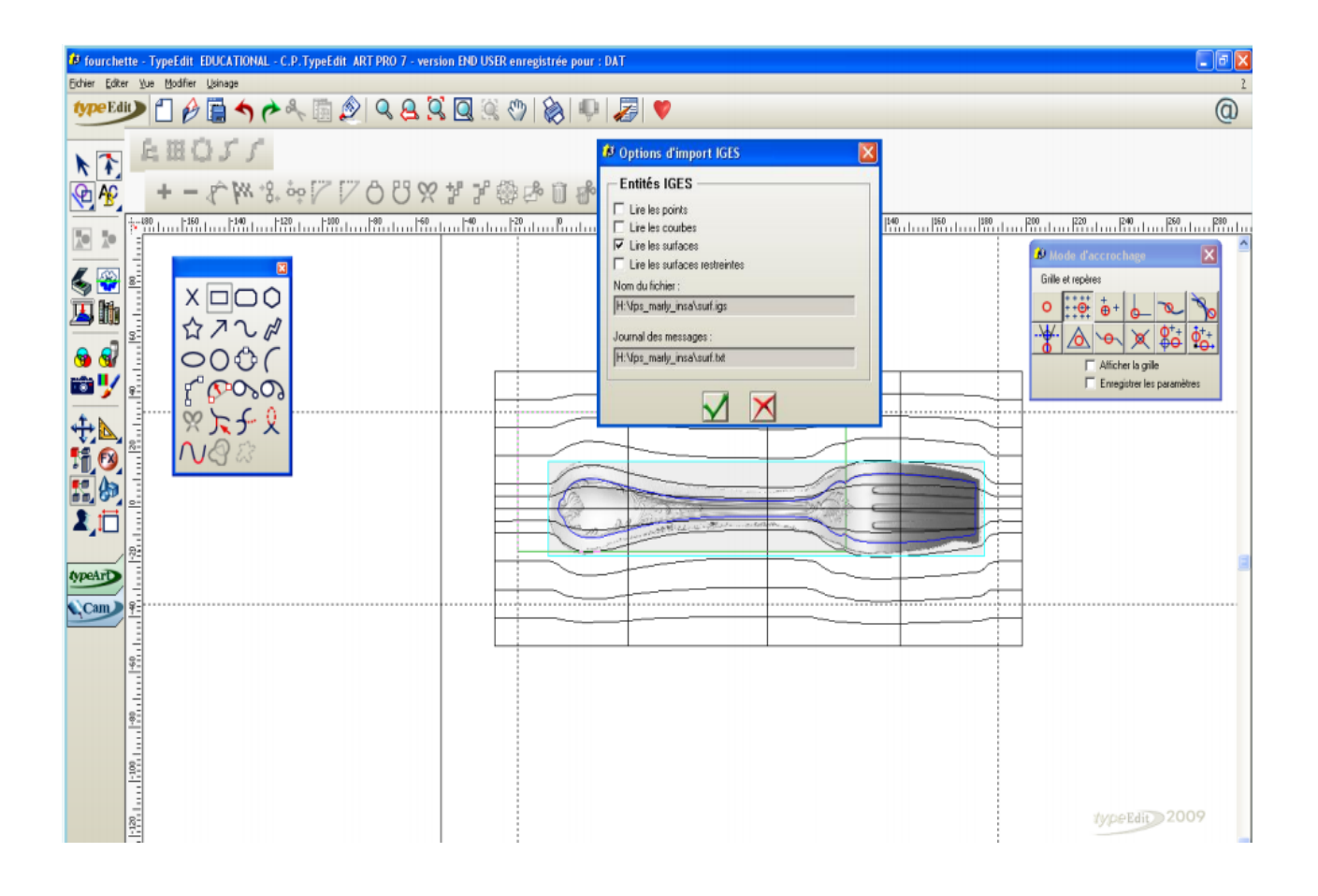

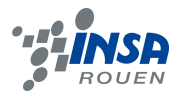

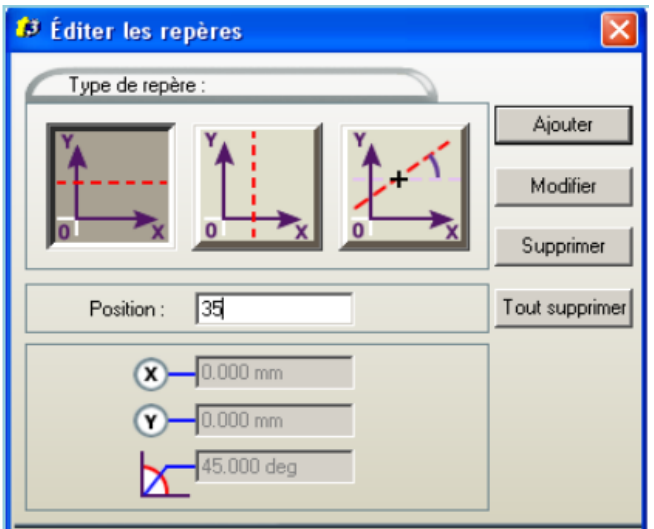

 Pour achever le positionnement du contour, il reste à présent à supprimer les repères parasites et en créer de nouveaux afin de délimiter les contours de la matrice: en X nous imposons des valeurs de -17.5 à -17.5 + 205 et en Y de -35 à +35.

#### **4.3. Parcours d'outils**

Le parcours d'outils est un outil de conception très puissant et très complexe mais le notre sera largement simplifié, il comportera 2 phases: un usinage d'ébauche et un usinage de finition.

#### *4.3.1. Usinage d'ébauche*

L'usinage d'ébauche est un balayage par plan qui nécessite plusieurs étapes. Nous commençons par choisir les bons outils pour travailler en changeant la base de données. On se place dans administrateur, on suit le chemin: c:/ typeEdit\_2009/CONFIG et on remplace l'ancienne base "toolDataBase.dbt" par une nouvelle.

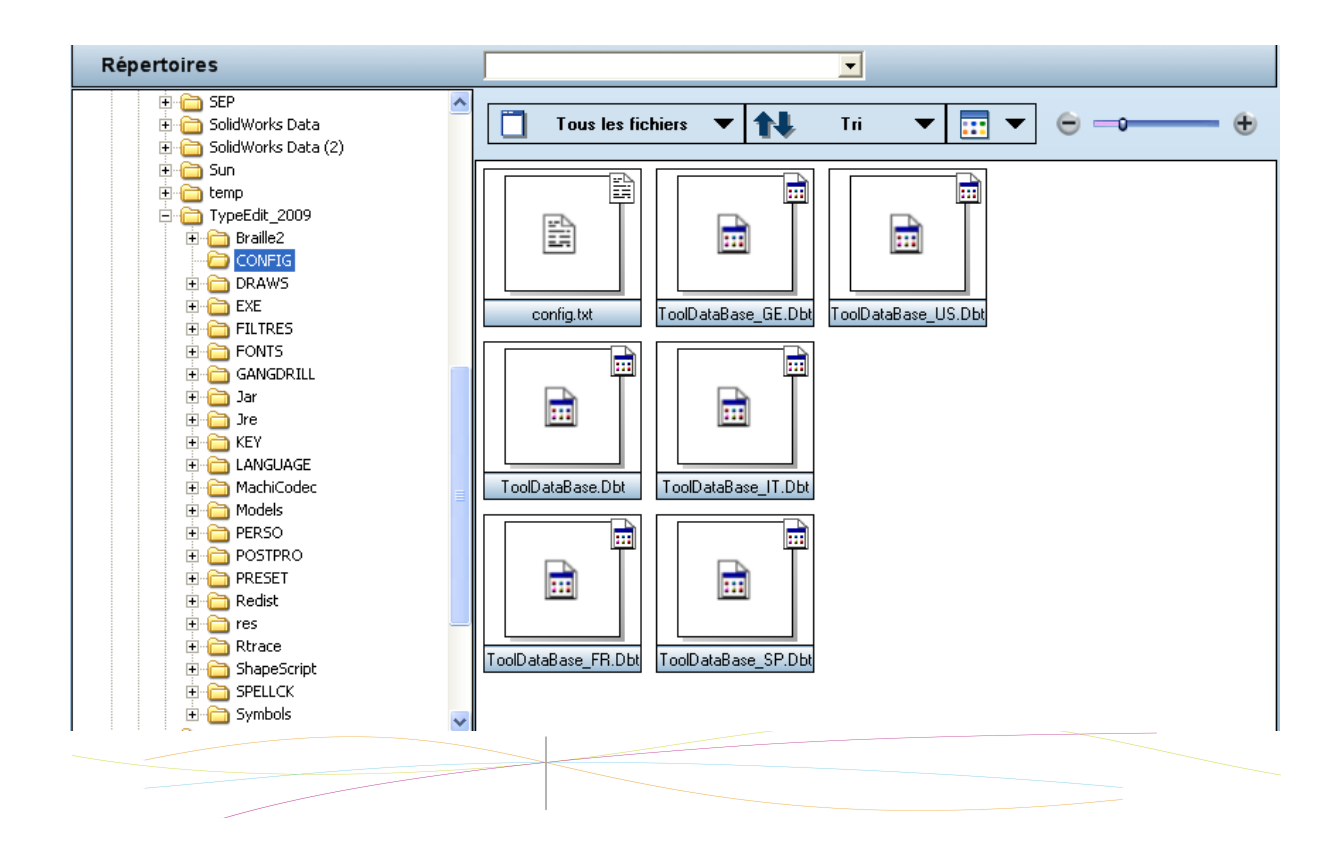

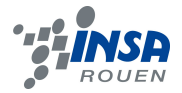

Nous choisissons par la suite notre outil, c'est-à-dire une fraise sphérique 12 mm, que nous allons rajouter à notre base de données. Etant relativement épais, cet outil va nous permettre de retirer de la matière plus rapidement.

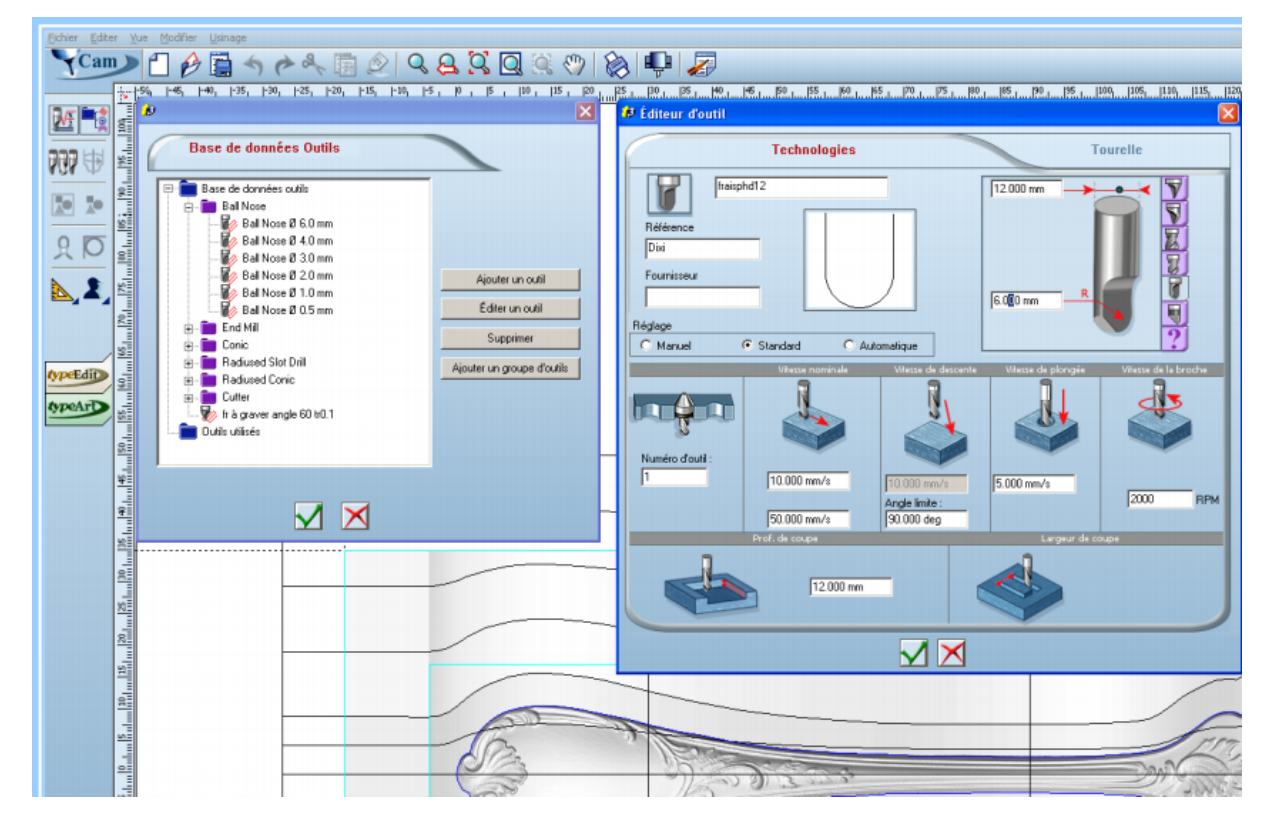

Puis, on passe sous CAM, on crée un parcours d'outils en cliquant sur la case contenant une fraise et une racine. On double clique sur TypeArt, dans le fenêtre de gauche, une nouvelle fenêtre s'affiche, on la remplit comme suit.

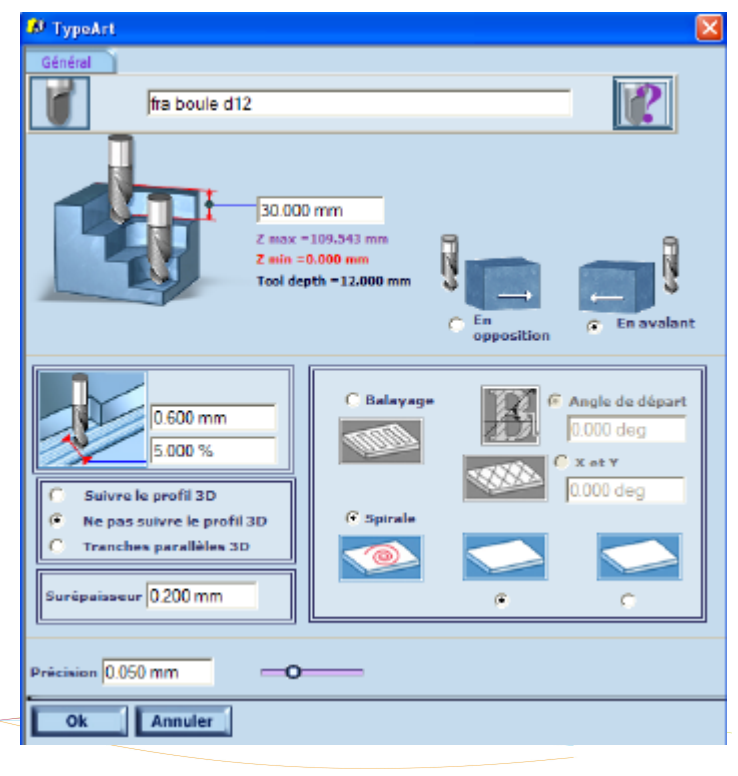

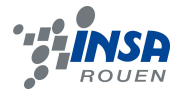

On se propose par la suite de visualiser une simulation en 3 dimensions de notre parcours d'outils en faisant: clique droit puis simulation NC.

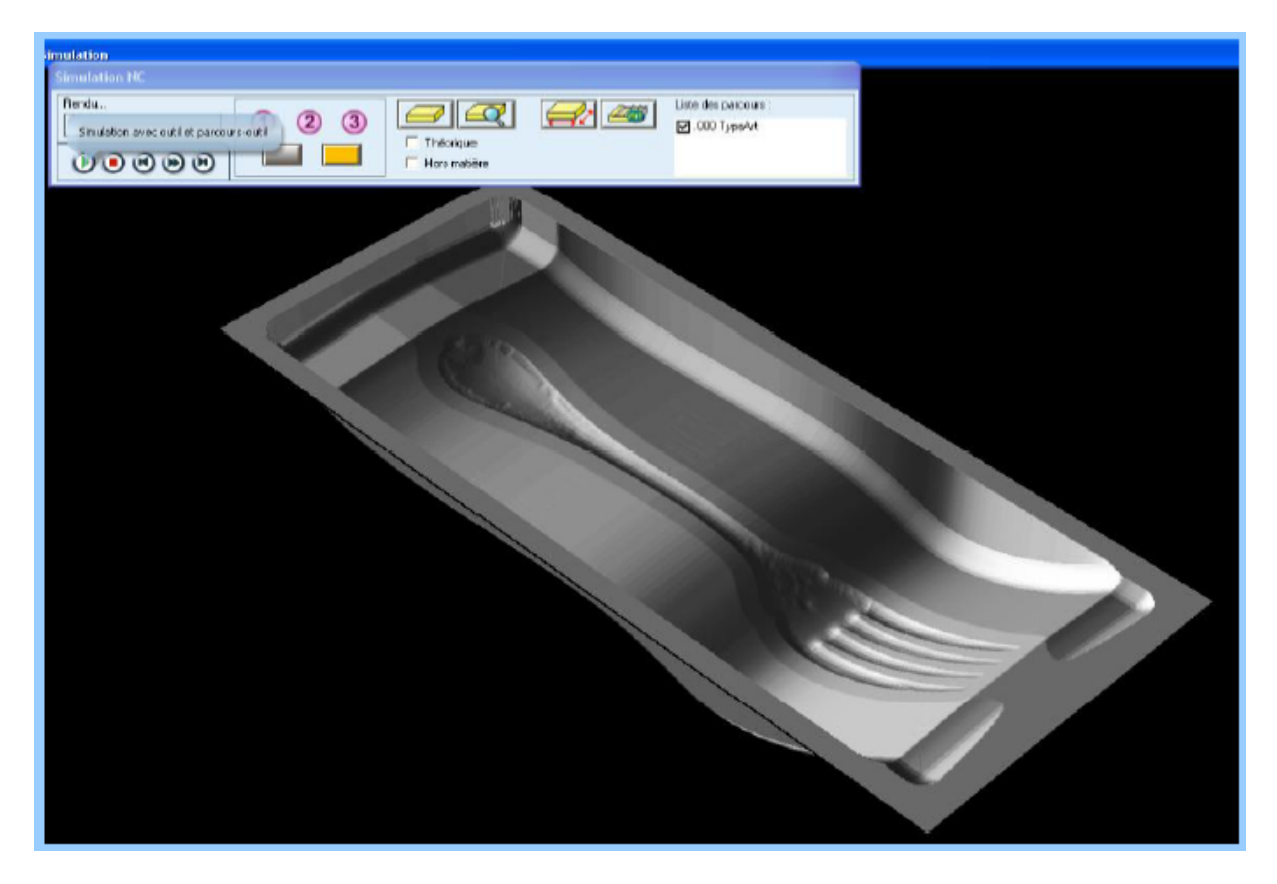

#### *4.3.2. Usinage de finition*

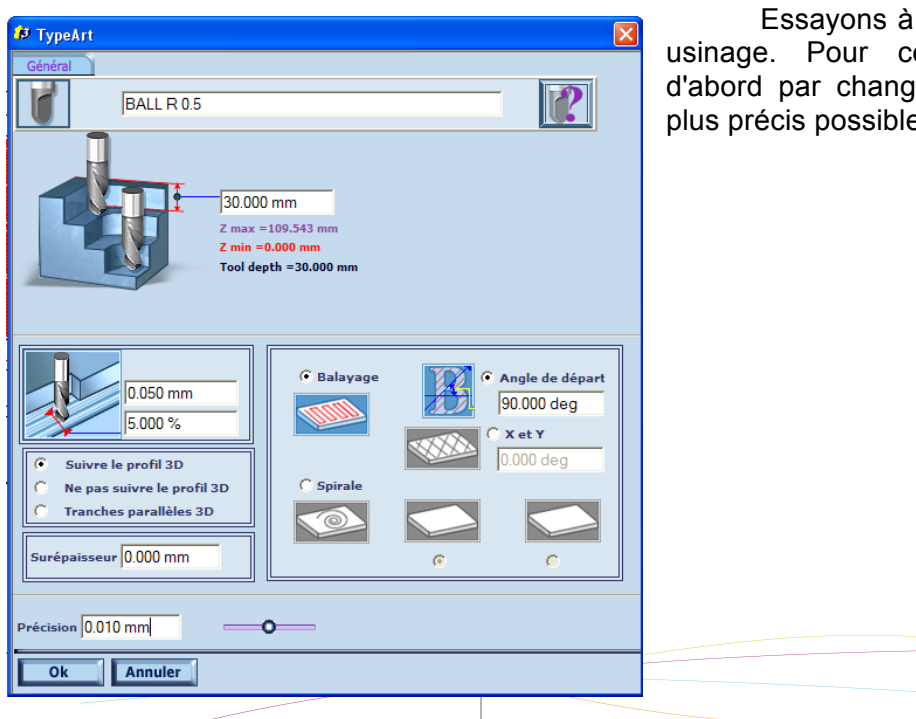

Essayons à présent d'affiner notre usinage. Pour cela on commencera d'abord par changer d'outil pour être le plus précis possible.

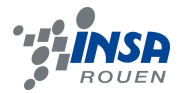

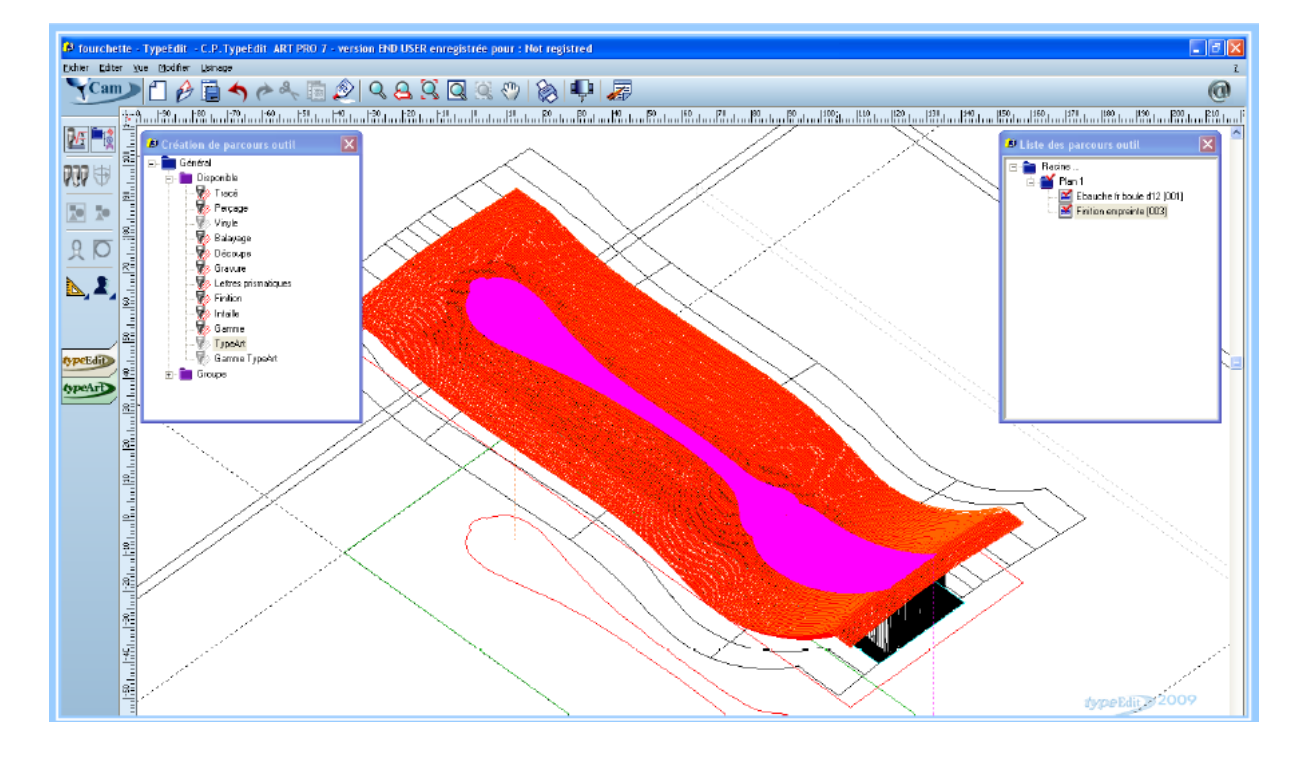

Après calcul nous obtenons.

Nous visualisons de nouveau une simulation de l'usinage.

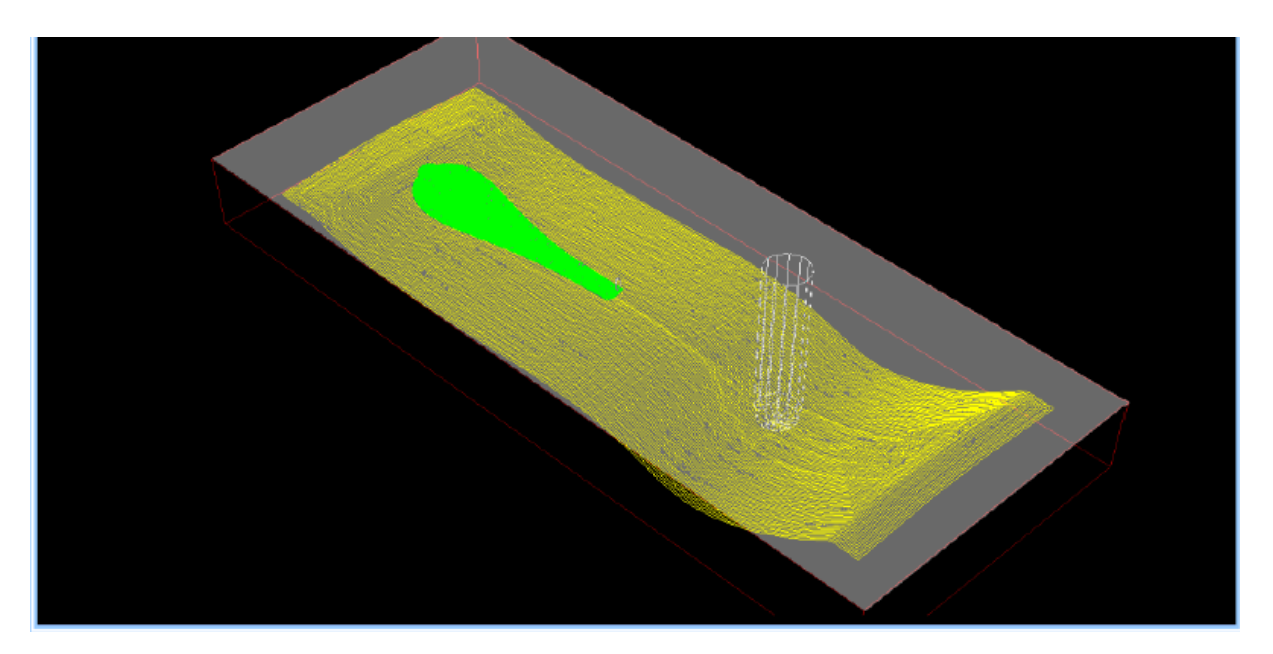

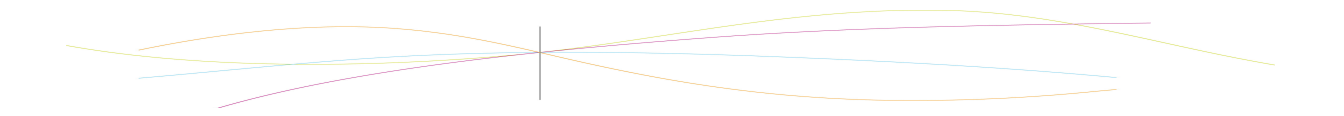

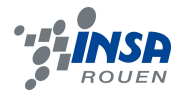

# <sup>6</sup> Simulation Rendu<br>Simulation avec outlet parcours out F Théorige<br>F Théorige<br>F Hos motère Liste des persous :<br>  $\Box$  .001 Ebauche fi boule d12<br>  $\Box$  .003 Finition empreinte  $720$  $\n *①*$ Ŕ The Co

Finalement nous obtenons l'objet suivant.

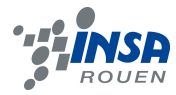

#### **5. CONCLUSIONS ET PERSPECTIVES**

Si la conception d'un objet est un art, sa réalisation est une science. Une science qui nous était apparemment totalement étrangère, étant donné le nombre de connaissances acquises à ce sujet lors de ce semestre. Ce projet a été un bagage supplémentaire dans notre apprentissage, nous avons découvert les bases de la numérisation 3D, qui nous a servi à réaliser le modèle que l'on nous a proposé.

La réalisation de quelque chose qui à la base n'existait que sur une feuille papier est réellement un processus fascinant de complexité et de précision. Nous regrettons évidement l'impossibilité d'approfondir notre travail dans le domaine de l'usinage, mais cela n'enlève rien à la richesse de ce projet en compétences et en informations. Nous avons appris à utiliser les logiciels de numérisation 3D TypeArt et TypeEdit, ce fut compliqué au début, mais une fois tous les outils assimilés, c'est devenu très intéressant, les possibilités du logiciel sont très nombreuses et les réglages très pointus. Ce fut même amusant d'utiliser le logiciel une fois avoir acquis quelques facilités, toutes les formes sont possibles, la seule limite de cet outil de réalisation étant notre imagination.

Évidement, les explications de M.Dahouadi ont été très importantes voir même indispensables. La complexité de notre outil de travail nous a poussé à solliciter le professeur afin de clarifier les incompréhensions que nous avions. Nous le remercions pour son aide lors de ce projet.

Enfin nous sommes satisfait du travail accompli, ce projet a été un avant goût de l'aspect pratique des sciences appliquées, une expérience que nous avons apprécié, vu le caractère très théorique des autres cours. Mais en réalité nous nous sommes aperçu que théorie et pratique sont indissociables car l'une complète l'autre.

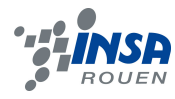

#### **6. BIBLIOGRAPHIE**

Wikipédia:

*Machine-outil à commande numérique*, consulté le 05/06/2012. http://fr.wikipedia.org/wiki/Machine-outil\_%C3%A0\_commande\_num%C3%A9rique